## Fichier:Tutoriel test MEP du 2404 D coupe Laser Trotec 400 Step 20.jpg

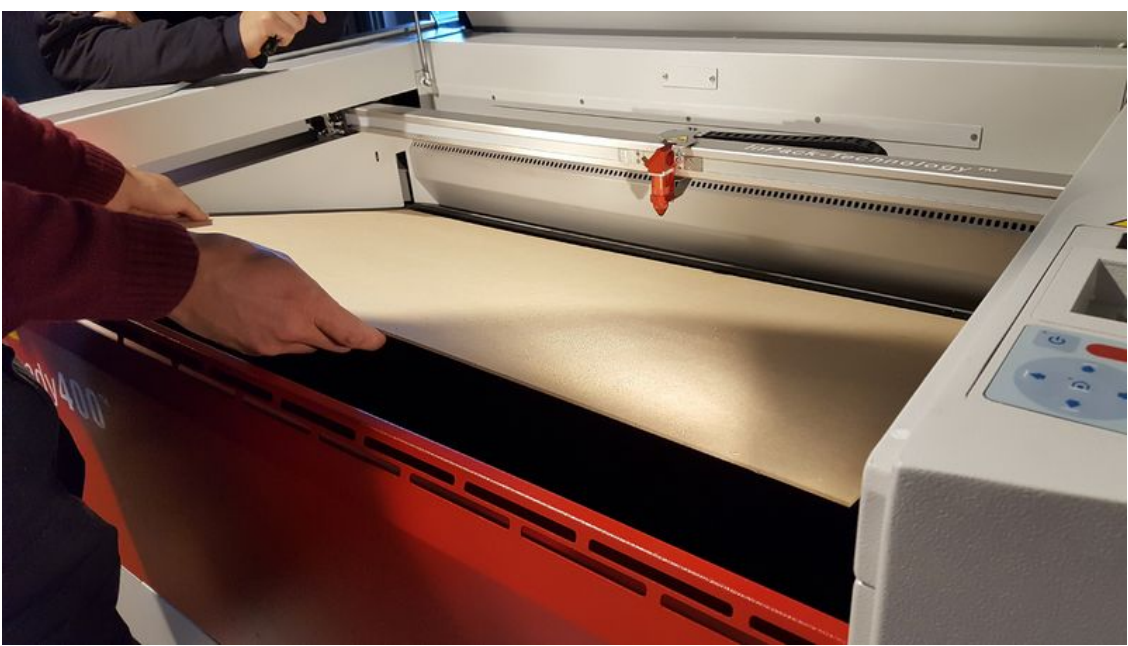

Taille de cet aperçu :800 × 450 [pixels](https://wikifab.org/images/thumb/d/d7/Tutoriel_test_MEP_du_2404_D_coupe_Laser_Trotec_400_Step_20.jpg/800px-Tutoriel_test_MEP_du_2404_D_coupe_Laser_Trotec_400_Step_20.jpg).

Fichier [d'origine](https://wikifab.org/images/d/d7/Tutoriel_test_MEP_du_2404_D_coupe_Laser_Trotec_400_Step_20.jpg) (1 200 × 675 pixels, taille du fichier : 515 Kio, type MIME : image/jpeg) Fichier téléversé avec MsUpload on [Spécial:AjouterDonnées/Tutoriel/Tutoriel\\_test\\_MEP\\_du\\_2404](https://wikifab.org/wiki/Sp%25C3%25A9cial:AjouterDonn%25C3%25A9es/Tutoriel/Tutoriel_test_MEP_du_2404)

## Historique du fichier

Cliquer sur une date et heure pour voir le fichier tel qu'il était à ce moment-là.

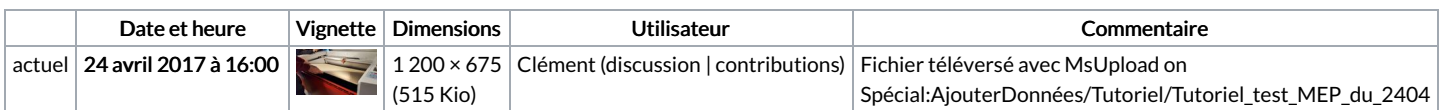

Vous ne pouvez pas remplacer ce fichier.

## Utilisation du fichier

Aucune page n'utilise ce fichier.

## Métadonnées

Ce fichier contient des informations supplémentaires, probablement ajoutées par l'appareil photo numérique ou le numériseur utilisé pour le créer. Si le fichier a été modifié depuis son état original, certains détails peuvent ne pas refléter entièrement l'image modifiée.

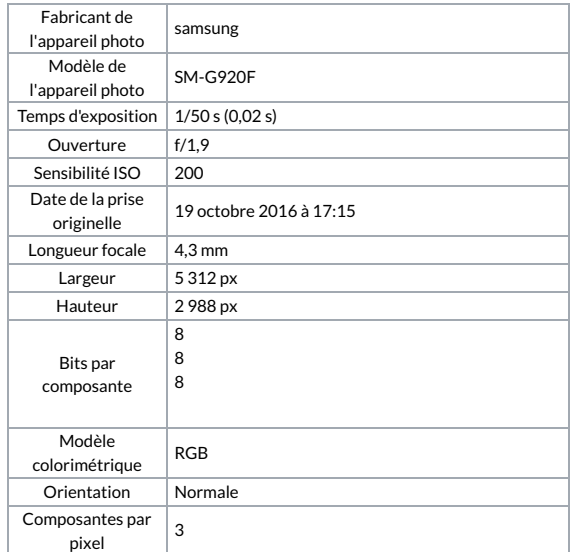

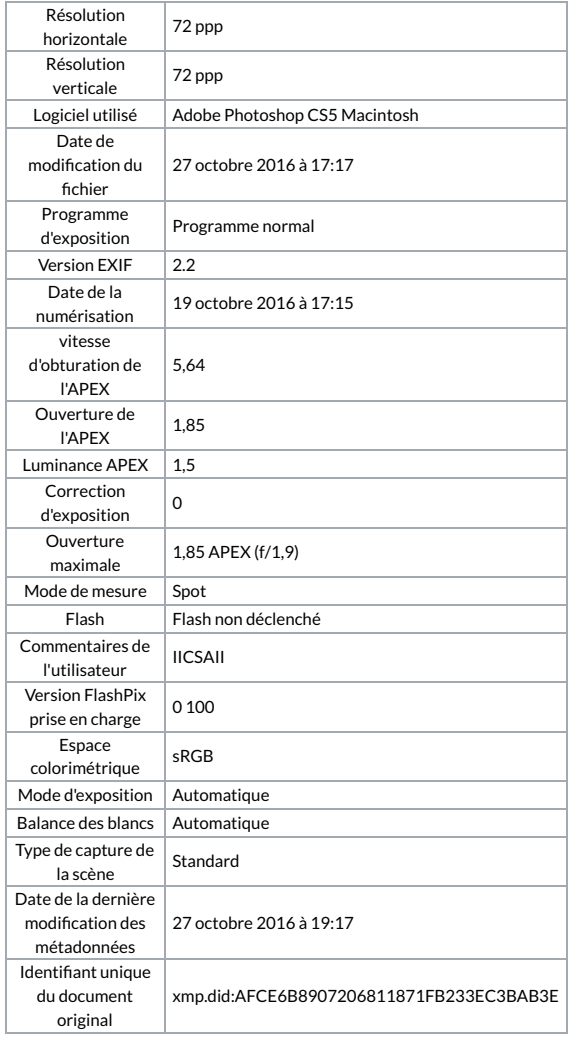